## **S7-120PLC**

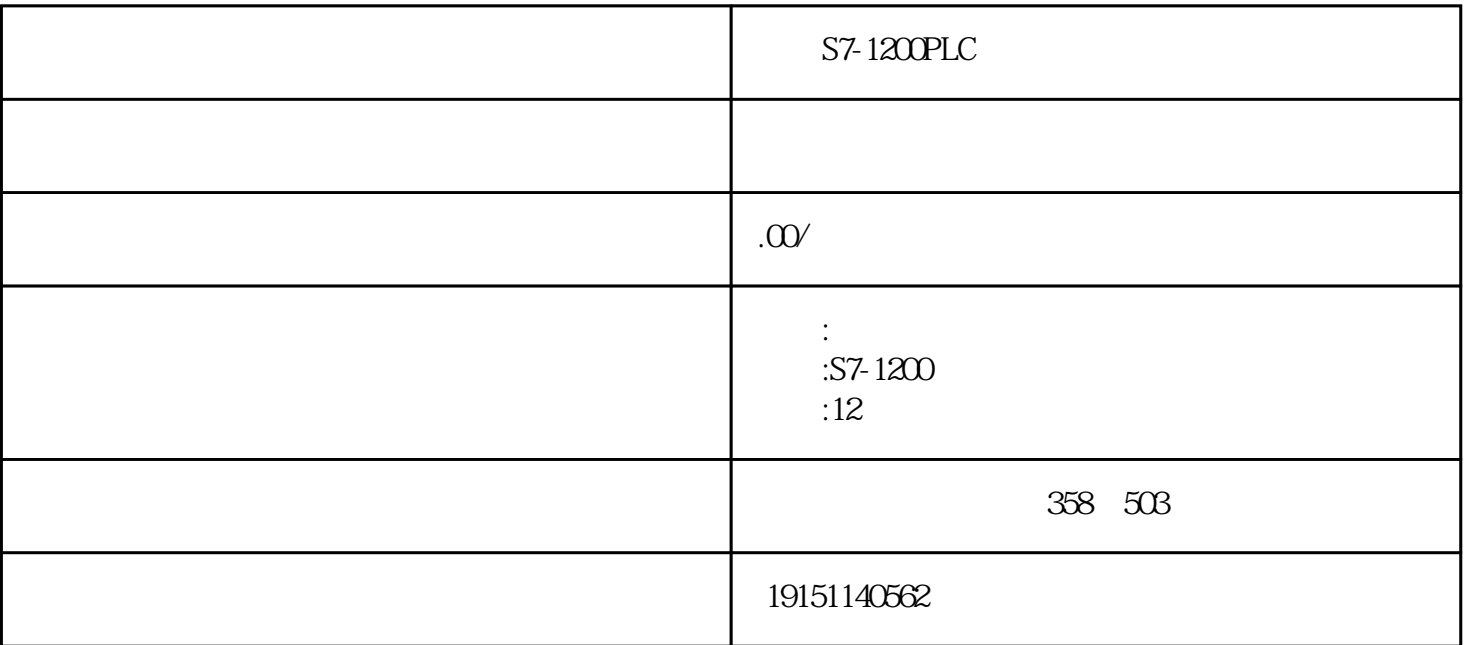

 $S7-1200PLC$   $S7-1200PLC$ ,  $PLC$ ,  $S7-12$  $\text{OPLC} \qquad , \qquad \text{PLC}$ 

## **STEP 7**

1. STEP7

 $(1)$ 

 $\frac{a}{2}$  , we can accord  $\frac{a}{2}$  .

 $(2)$ 

执行菜单命令"帮助"→"目录",进入帮助窗口,左边的"目录"选项卡列出了帮助文件的目录,可  $\mathcal{U} = \mathcal{U}$  $\frac{1}{2}$  , and  $\frac{1}{2}$  , and  $\frac{1}{2}$  , and  $\frac{1}{2}$  , and  $\frac{1}{2}$  , and  $\frac{1}{2}$  , and  $\frac{1}{2}$  , and  $\frac{1}{2}$  , and  $\frac{1}{2}$  , and  $\frac{1}{2}$  , and  $\frac{1}{2}$  , and  $\frac{1}{2}$  , and  $\frac{1}{2}$  , and  $\frac{1}{2}$  , a

 $S7-1200PLC$   $S7-1200PLC$ ,  $PLC$ ,  $S7-12$ OOPLC, PLC

2. STEP7 STEP7 " 1)  $($  CPU  $)$  $S7-300$ CPU """  $2)$  $3$ ) second  $5$ TEP7  $4)$  $5)$  (a)  $\overline{\mathcal{A}}$  $/$  (SM) (CDI) (DI) (DO)  $\angle$  (DI/DO) (AI) (AO)  $\angle$  (AI/AO)

 $S7-300$  /

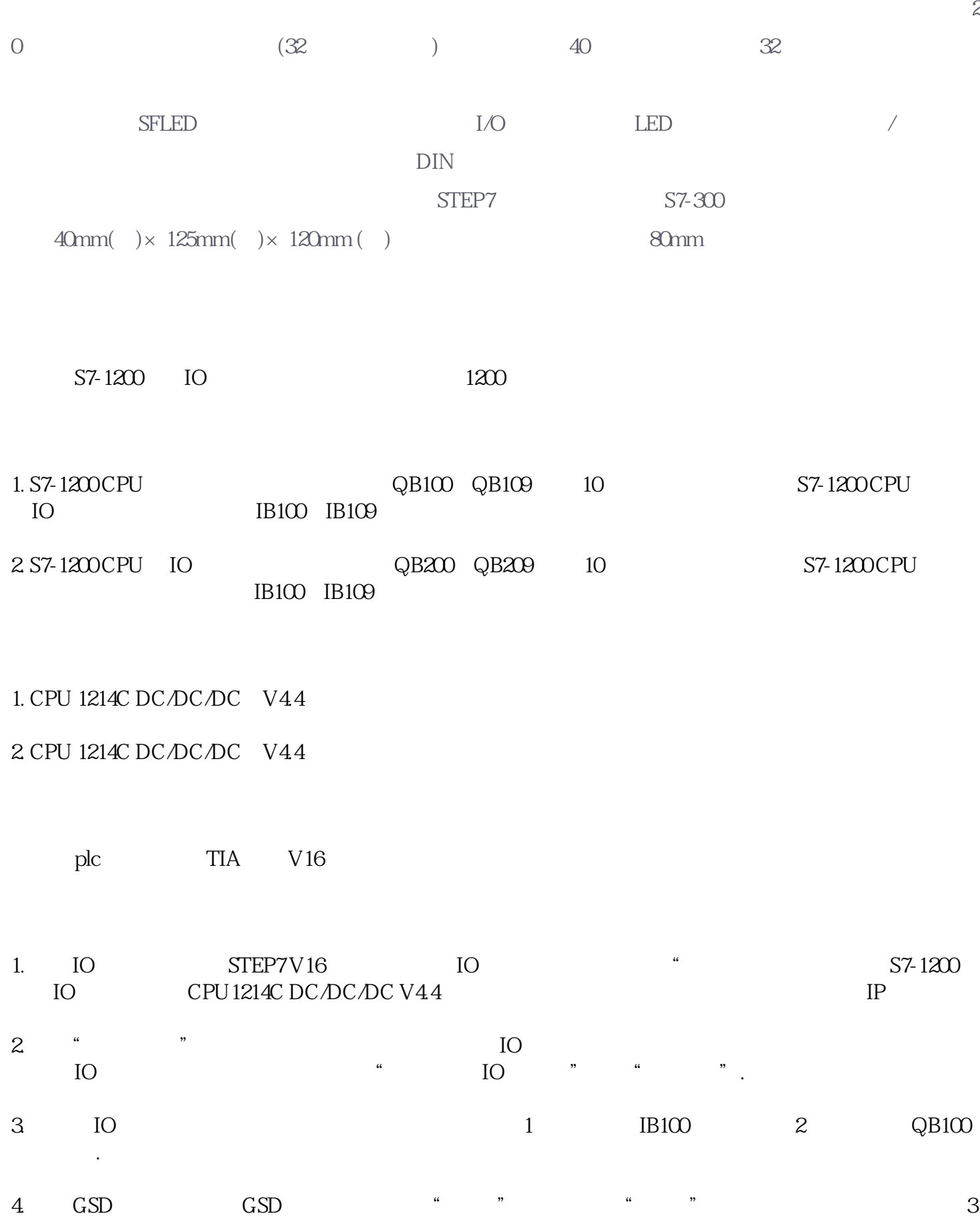

所示。编译无误后,"导出"按钮变为黑色可操作,这时点击"导出",按给出的提示选择GSD文件的

 $\star\star$ 

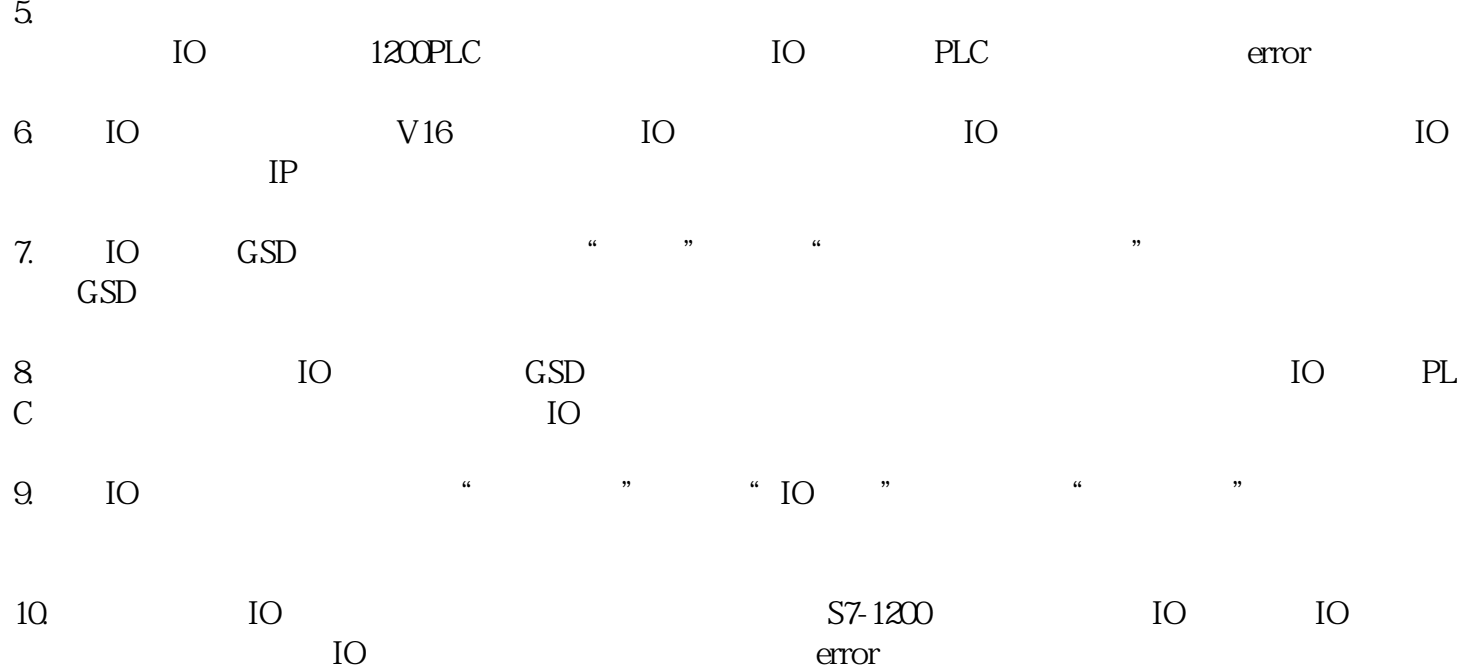